# Innovative Technologien und Materialien – effiziente und qualitativ hochwertige Ergebnisse

**Autorin\_** ZTM Nicola Wöhrl

**\_Immer mehr Zahnärzte**und Zahntechniker müssen sich verstärkt der Frage stellen, wie betriebswirtschaftlich sinnvolles Arbeiten zu gestalten ist. Gefragt sind kostengünstige Materialien und Verfahren sowie die Optimierung der Arbeitsabläufe in Praxis und Labor – und all dies, ohne die berufliche Verantwortung hinsichtlich funktioneller und ästhetischer Qualität zu vernachlässigen. Möglich wird effizientes Vorgehen durch gezieltes Nutzen und Kombinieren der fast unerschöpflichen Möglichkeiten der Techniken, die die Dentalindustrie mittlerweile bietet.

Ein Beispiel gelungener Innovationen, die den Behandler in optimaler Weise unterstützen, sind die modernen CAD/CAM-Verfahren in Verbindung mit speziell dafür entwickelten Keramikblöcken. Die nachfolgenden Fallbeispiele sollen die effizienten Einsatzmöglichkeiten und tollen Ergebnisse verdeutlichen. Zum Einsatz kamen in beiden Fällen das inLab 3D-System (Sirona), in Verbindung mit den neuen VITABLOCS TriLuxe forte (VITA Zahnfabrik), die hinsichtlich Farbe und Transluzenz einen stufenlosen Übergang von Hals über Dentin zur Schneide sowie ein starkes Chroma und gute Fluoreszenz im Halsbereich bieten, sodass einfache Kronen direkt vollanatomisch ausgeschliffen werden können.

## **\_Ausgangssituation**

Der Patient, circa 45 Jahre alt, hatte aufgrund verschiedener Umstände, hauptsächlich wegen einer großen "Zahnarztangst", seit vielen Jahren keine Zahnarztpraxis mehr besucht. Der Untersuchungsbefund ergab, dass u.a. Zahn 21 und 22 stark kariös waren (Abb. 1). Die alte Kronenversorgung war nach Verlust durch den Patienten mit handelsüblichem Sekundenkleber selbstständig wieder befestigt worden. Nach Entfernung der Karies, Wurzelfüllung und Stumpfaufbau sollten die beiden Zähne kostengünstig vollkeramisch versorgt werden. Als besondere Herausforderung stellte sich der helle Stumpfaufbau sowie die Grauwirkung durch den Wurzel-/Kronenbereich heraus (Abb. 2). Die Wurzelreste im Seitenzahngebiet wurden entfernt und mit einer Modellgussprothese versorgt. Für die Fertigung der Vollkeramikversorgung wurde das CAD/CAM-System inLab mit integriertem Laserscanner genutzt.

# **\_Vorbereitung**

Zunächst wurden die Zahnstümpfe mit einer ausgeprägten Hohlkehle präpariert. Es folgten die Abdrucknahme, Farbbestimmung, Modellherstellung und Artikulationsprüfung. Anschließend wurde das Scan-

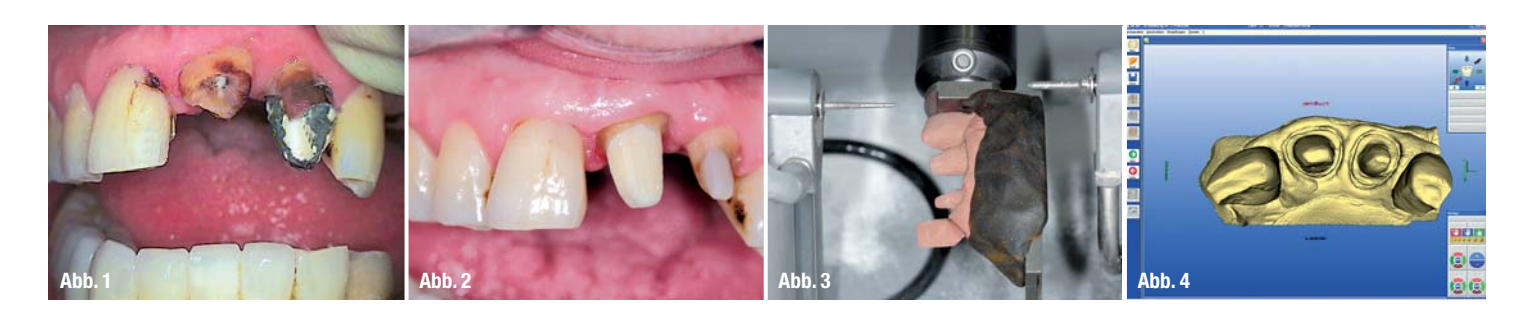

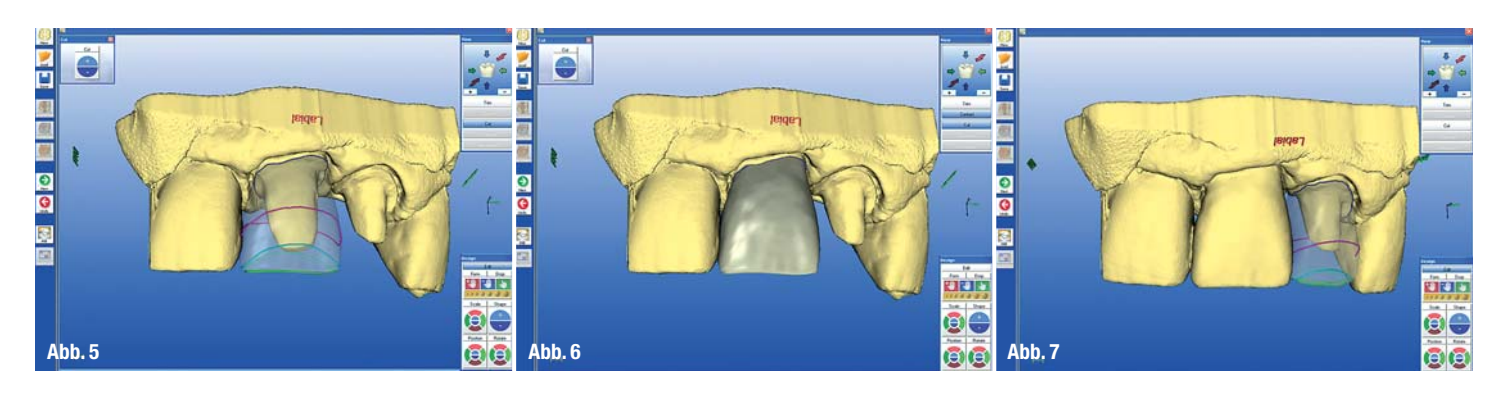

modell aus einem Superhartgips (CAM-base, Dentona, Dortmund), das ohne Puder opto-elektronisch abgetastet werden kann, erstellt. Ein einfacher Quetschbiss aus Silikon für die Digitalisierung der Antagonistensituation ist zwar ansonsten üblich, war aber in diesem Fall nicht erforderlich, da ein Überschichten und Individualisieren der Schneide geplant war. Es wurde also nur das Modell mit dem Scanner der inLab-Einheit gescannt (Abb. 3) und anhand der Daten des optischen Abdrucks stellte die Software das virtuelle 3-D-Modell zusammen.

#### **\_Konstruktion**

An dem virtuellen Modell (Abb. 4) wurde zunächst die Präparationsgrenze von Zahn 21 festgelegt und dann die Krone mittels des Modus "Zahndatenbank" konstruiert. Mit den Werkzeugen "Rotate", "Scale" und "Position" wird die Lage der Krone auf dem Modell bestimmt. Mit den Tools "Drop", "Form" und "Edit" kann die Krone weitergehend modelliert werden (Abb. 5). Nachdem die Konstruktion der Krone für Zahn 21 beendet war (Abb. 6), wurden die Daten gespeichert und in den Modus "Quadrantensanierung" gewechselt. Das Vorgehen bei der Konstruktion von Krone 22 glich dem bereits beschriebenen (Abb. 7).

In der Ansicht "Schleifvorschau" wurden die Kronen in den virtuellen VITABLOCS TriLuxe forte positioniert (Abb. 8). Der Anwender entscheidet selbst, wie Hals-, Dentin- und Schneidezone in der Krone verteilt sein sollen und positioniert sie entsprechend. Die automatische Vorgabe von einzuhaltenden Parametern wie Wandstärken sind für den Zahntechniker eine wertvolle Unterstützung bezüglich Sicherheit und Gewährleistung.

# **\_Kontrolle**

Nach dem Ausschleifen der Kronenkonstruktionen (Abb. 9) erfolgte zunächst die Passformkontrolle. Es wurde leicht nachbearbeitet und die approximalen Kontaktpunkte eingestellt, bis die Kronen perfekt auf das Modell passten. Bereits zu diesem Zeitpunkt ist das verstärkte Chroma, das die farbigen Stümpfe gut abdeckt, deutlich zu erkennen (Abb. 10). Dann erfolgte die erste Anprobe durch den Zahnarzt, der die Versorgungen in situ hinsichtlich Form und Farbe prüfte. Der Schneidenbereich wurde vorab nicht reduziert, um Chroma, Transluzenz und Chamäleoneffekt des neuen Blockmaterials zu kontrollieren (Abb. 11). Für die Einprobe wurde eine transparente Try-In-Paste (Variolink II Try-In, Ivoclar Vivadent) verwendet. Da das Ergebnis auf Anhieb sehr zufriedenstellend ausfiel, entschied ich mich dafür, nur einen geringen Teil der Schneide zu reduzieren.

# **\_Individualisierung**

Zunächst wurden die Restaurationsoberflächen bei 2,5 bar mit 25 µm-Korund abgestrahlt und anschließend vorsichtig mit dem Dampfstrahler gereinigt. Auf die so vorbereiteten Oberflächen wurden die sehr farbintensiven Charakterisierungen mit den VITA INTERNO Massen und Malfarben aufgetragen. Die Malfarben sind aufgrund der enthaltenen Oxide als "Lichtblocker" bekannt und daher behutsam einzusetzen. Es folgte ein Farbfixierbrand und die Überprüfung der Farbwirkung am Patienten. Abschließend wurden die Kronen mit den Schneide- und Transparentmassen der Verblendkeramik VITA VM 9 überschichtet. Da die

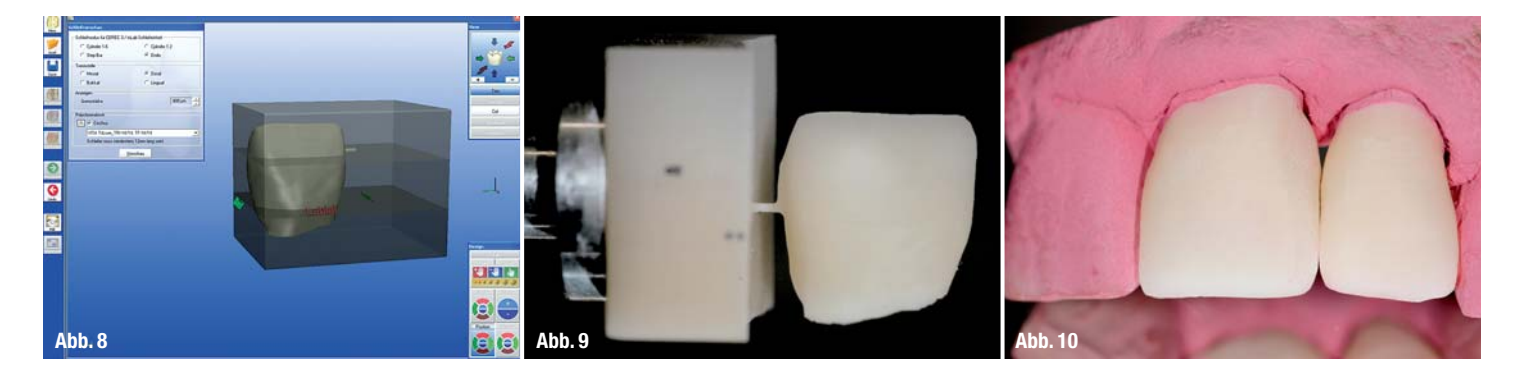

I 35

cosmetic dentistry

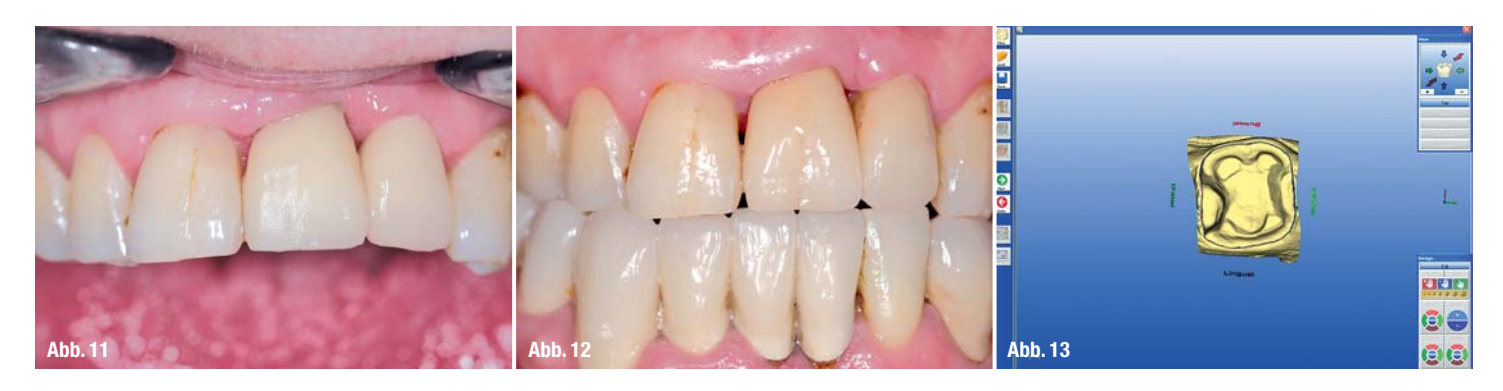

parodontale Vorschädigung einen leichten Knochenabbau und Papillenverlust zur Folge hatte, wurde versucht, die sogenannten "schwarzen Dreiecke" mit Keramik von palatinal zu schließen. Die Brandführung entsprach den Vorgaben der Verarbeitungsanleitung von VITA. Wenn Wabenbrennträger verwendet werden, sollte eine Temperatursteigerung der Endtemperatur um circa 15 bis 20 °C eingestellt werden, da diese Brennträger die Wärme im Ofen entsprechend absorbieren. Nach Ausarbeiten der Oberfläche erfolgte abschließend der Glanzbrand mit VITA AKZENT Glasurmasse. Der Glanzgrad wurde mithilfe von Gummipolieren und Politur den Nachbarzähnen angepasst.

# **\_Eingliederung**

Nach einer letzten Einprobe wurden die Kronen gereinigt und geätzt. Dies sollte unbedingt erst unmittelbar vor dem Eingliedern durchgeführt werden, damit ein guter Verbund zwischen Krone, Komposit und Zahn gewährleistet ist. Das Einsetzen erfolgt in klassischer Weise unter Ausschluss jeglicher Flüssigkeit, gegebenenfalls unter Kofferdam. Als Befestigungskomposit wurde das dualhärtende Variolink II (Ivoclar Vivadent) verwendet. Die Überschüsse wurden entfernt und die Ränder poliert. Abbildung 12 zeigt die Situation direkt nach dem Einsetzen.

#### **\_Einsatzmöglichkeit im Seitenzahnbereich**

VITABLOCS TriLuxe forte eignen sich ebenfalls sehr gut für die Herstellung von Dreiviertel- oder Vollkronen im Seitenzahnbereich. In einem weiteren kurzen Fallbei-

spiel wird eine Versorgung mit einer Dreiviertelkrone im Seitenzahnbereich vorgestellt. An Zahn 36 wurde eine alte Füllung, unter der Sekundärkaries entstanden war, entfernt, um durch eine Vollkeramikrestauration ersetzt zu werden.

Nach dem üblichen Procedere der Modell- und Scanmodellanfertigung wurde bei diesem Patienten ein Quetschbiss aus Silikon zur Rekonstruktion der Antagonisten erstellt. Die Digitalisierung des Scanmodells sowie des Quetschbisses erfolgte mit dem Scanner des inLab-Systems. Nach dem "Trimmen" des virtuellen Modells – Entfernung der Nachbarzähne – wurde die Präparationsgrenze festgelegt (Abb. 13). Die Krone wurde im Modus "Zahndatenbank" konstruiert. Wie im vorhergegangenen Fallbeispiel wurde die Krone auf dem Modell positioniert. Die Approximalflächen wurden hinsichtlich Form und Größe über das Icon "Contact" gestaltet (Abb. 14). Die Okklusalfläche wurde nachträglich reduziert, um die Möglichkeiten der direkten und individuellen Farbanpassung zu nutzen. Nach dem virtuellen Platzieren der Dreiviertelkrone im Block wurde die Konstruktion ausgeschliffen (Abb. 15). Als Schleifkörper kamen auf der linken Seite der Standard Kegel und auf der rechten der Schleifzylinder 1,2 zum Einsatz.

Die spannende Frage nach der Qualität von computergenerierten Kauflächen kann mittlerweile sehr positiv beantwortet werden. Die Okklusalgestaltung wirkt natürlich und individuell. Die biogenerische Kauflächengestaltung der Software inLab 3D kann als nahezu vollwertig beurteilt werden. Bei Bedarf bzw. auf Wunsch ist eine individuelle Modifizierung natürlich stets möglich und erfolgte auch in diesem Fall nach dem Aufpassen und der Kontakteinstellung. Mein

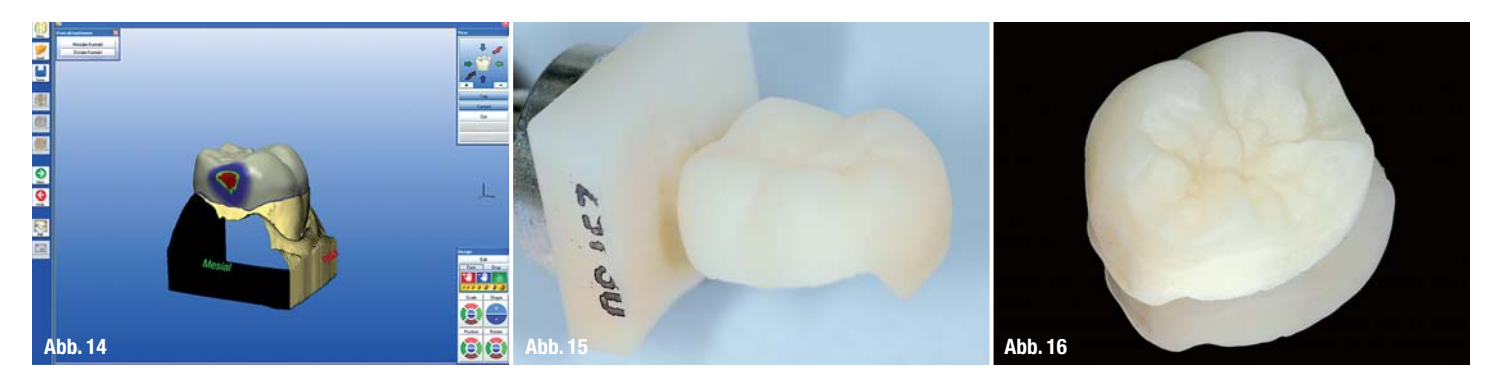

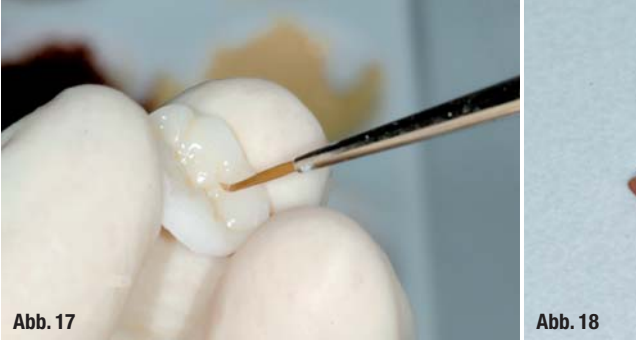

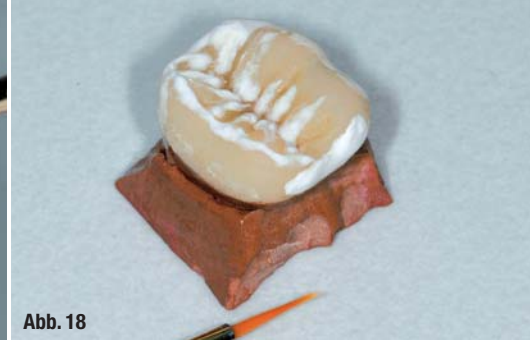

**Tipp:** Mit dem Strahlgerät und 25 bis 50 µm Korund können die Fissuren bei circa 2,5 bar Druck wunderbar nachgearbeitet werden (Abb. 16).

Die gereinigte und fettfreie Restauration wurde mit VITA INTERNO Massen und Malfarben individualisiert (Abb. 17) und mit einem Brand fixiert. Anschließend wurden die Höckergrate mit einer Mischung aus Schneide (circa 50 %) und Dentin (circa 40 %) sowie weißlicher INTERNO Masse überschichtet (Abb. 18). So wird eine ausgezeichnete Tiefenwirkung erzielt (Abb. 19).

Nach Überprüfung der okklusalen Kontaktpunkte erfolgte der Glanzbrand mit VITA AKZENT Glaze. Beim Einsetzen, das wie bereits beschrieben erfolgte, ist darauf zu achten, dass kein Fett oder Feuchtigkeit an Präparation oder Versorgung gelangen. Andernfalls ist kein dauerhafter Halt gewährleistet. Die Abbildung 20 zeigt das gelungene Ergebnis.

## **\_Fazit**

Aus meiner Sicht liegen die Stärken der neuen VITABLOCS TriLuxe forte in den Einsatzgebieten Dreiviertelkronen, Onlays und Vollkronen. Das stark ausgeprägte Chroma stellt hierbei einen deutlichen Vorteil dar. Bei kleineren Inlays und dünnen Veneers hingegen ist ein guter Chamäleoneffekt erforderlich, für den das starke Chroma hinderlich sein kann. Einfache Kronen, die sich im Farbspektrum der drei erhältlichen Farben bewegen, können einfach und schnell hergestellt werden. Die Vielfalt und Unkompliziertheit der Weiterbearbeitungsmöglichkeiten sind meiner Meinung nach ein weiterer wichtiger Pluspunkt der Blöcke.

Da aufgrund der langjährigen Systempartnerschaft der Unternehmen VITA und Sirona bei der Entwicklung des Materials die spezifischen Eigenschaften des inLab-Systems berücksichtigt wurden, lässt es sich ausgezeichnet durch dieses verarbeiten. Durch die Kombination von CAD/CAM-Technologie und hochwertigem Blockmaterial, die ein umfassendes Indikationsspektrum von einfachen Restaurationen bis hin zu aufwendig individualisierten Versorgungen erlauben, ist effizientes Arbeiten gesichert.

Ich danke Dr. Christoph Schomburg (Lich) und Dr. Viktor Bergmann (Hanau) für die gute Zusammenarbeit.\_

# cosmetic \_Autorin **dentistry**

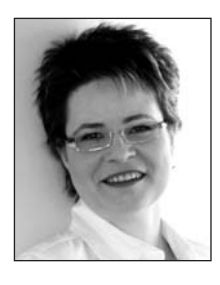

1982–1986 Ausbildung zur Zahntechnikerin, mit Abschluss als Landessiegerin. Tätigkeit als Abteilungsleiterin, Laborleiterin sowie sechsjährige eigenverantwortliche Tätigkeit in einer

**ZTM Nicola Wöhrl** 

Zahnarztpraxis in Wiesbaden mit Schwerpunkt Ästhetik und Implantologie. 1996 Abschluss der Meisterprüfung, seit 2003 selbstständig, seit 2004 inLab-Anwenderin, Pilotlabor für VITA VM 13, Mitglied der VITA In-Ceram Professionals Langen.

**Kontakt:** info@n-w-dental.de

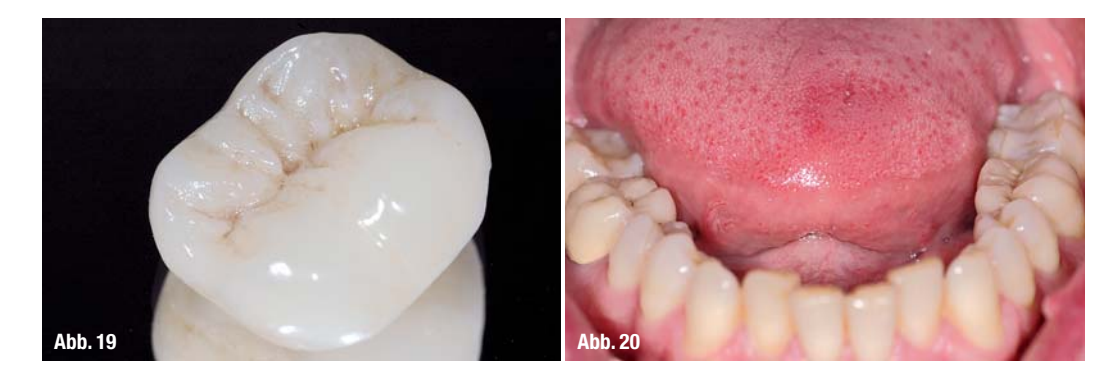

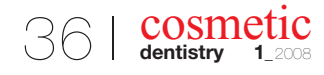